# Quick Installation Guide

# AC1200 Wireless LAN Dual Band Concurrent MU-MIMO Repeater RE-7478RPC

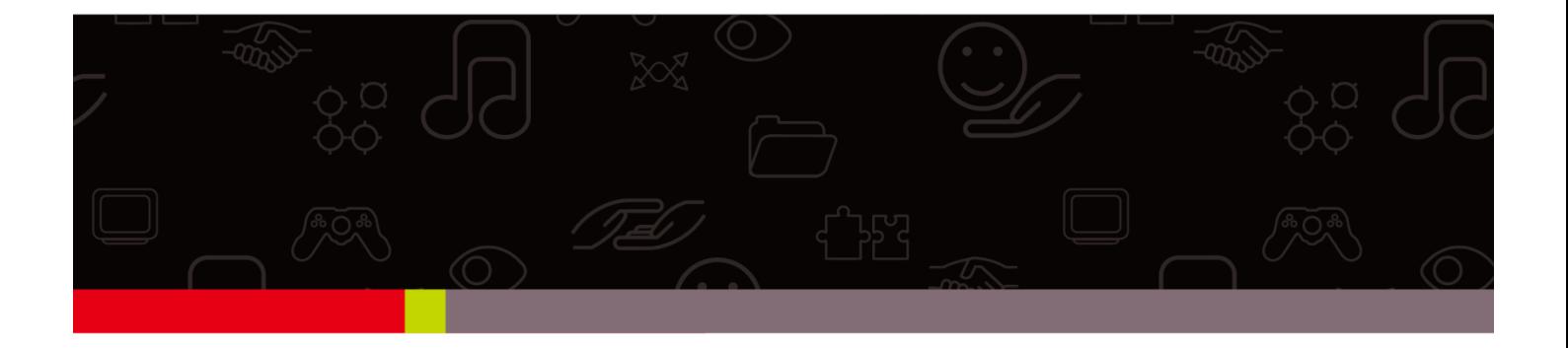

#### **Edimax Technology Co., Ltd.**

No.3, Wu-Chuan 3rd Road, Wu-Gu, New Taipei City 24891, Taiwan Email: support@edimax.com.tw

#### **Edimax Technology Europe B.V.**

Fijenhof 2, 5652 AE Eindhoven, The Netherlands Email: support@edimax.nl

#### **Edimax Computer Company**

3350 Scott Blvd., Bldg.15 Santa Clara, CA 95054, USA Live Tech Support: 1(800) 652-6776 Email: support@edimax.com

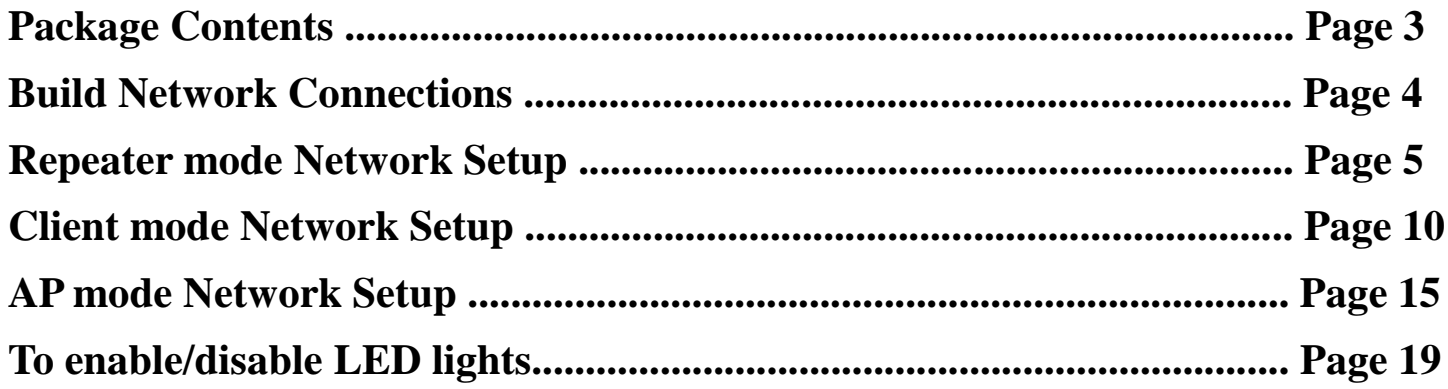

# *Package Contents*

Before you starting to use this repeater, please check if there's anything missing in the package, and contact your dealer of purchase to claim for missing items:

 $\Box$  WiFi Repeater Unit (1 pcs)

□ User Manual and Quick Installation Guide CD-ROM (1 pcs)

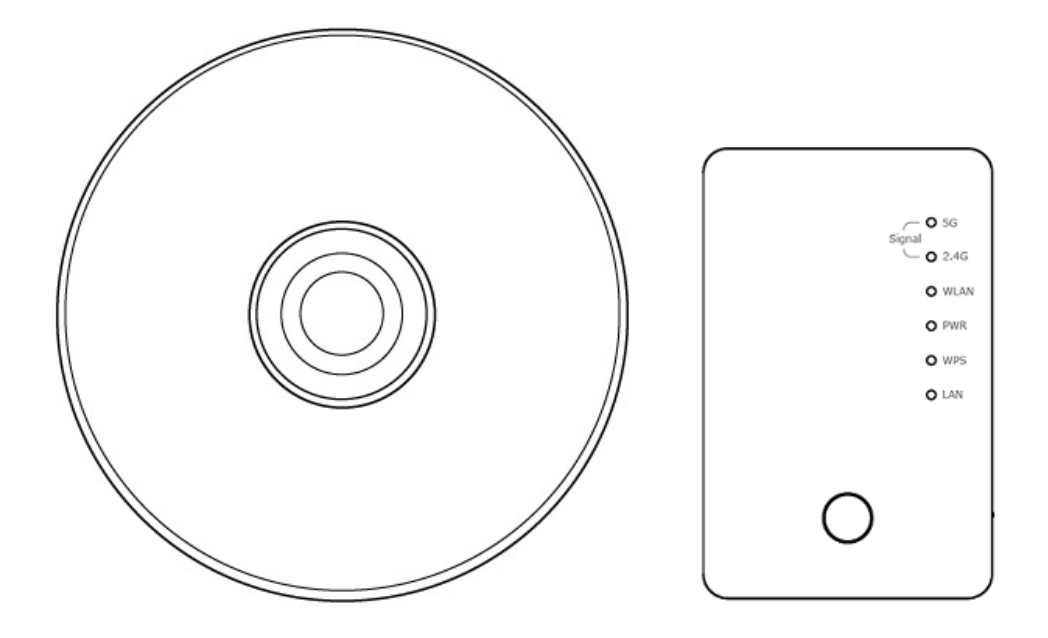

## *Build Network Connections*

#### **Please follow the following instructions to install this repeater:**

1. Select working mode:

*AP: Work as wireless access point (Serve wireless clients)*

*Repeater: Work as wireless repeater (Extends wireless signal coverage)*

*Client: Work as wireless network client (Become your computer's wireless network card)*

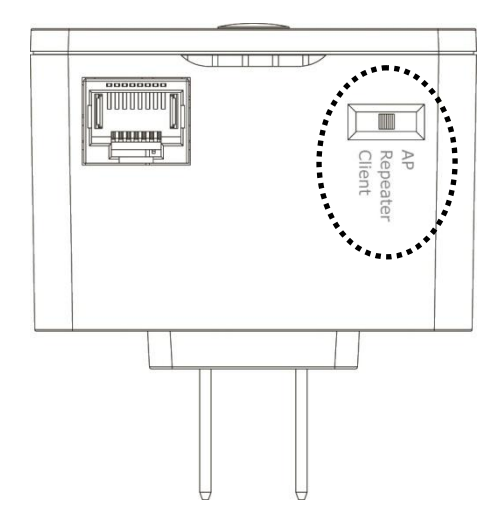

- 2. Place this repeater in an appropriate place after conducting a site survey.
- 3. Please check all LEDs on the front panel. 'PWR' LED should be steadily on. If 'PWR' LED is still off, please check if the power outlet you're using is working or contact your dealer of purchase for assistance.

Besides WPS hardware button setup, you can also login Firmware for more advanced settings. For detailed setup, see following pages.

# *Repeater mode Network Setup*

This repeater is your Wi-Fi range extender !

It can extend your wireless signal and coverage and help you to solve wireless dead zone problem.

For the first time setup, you can move repeater close to the access point you wish to connect, after installation done, you can move the repeater to the place you wish to use.

You can build wireless connection via 'Hardware WPS button' or 'Software web browser'. If your broadband router or access point also supports 'WPS button', we recommend you to use WPS button to establish connection, it is the fast and secure way without computer.

#### **Using WPS button to build wireless connection:**

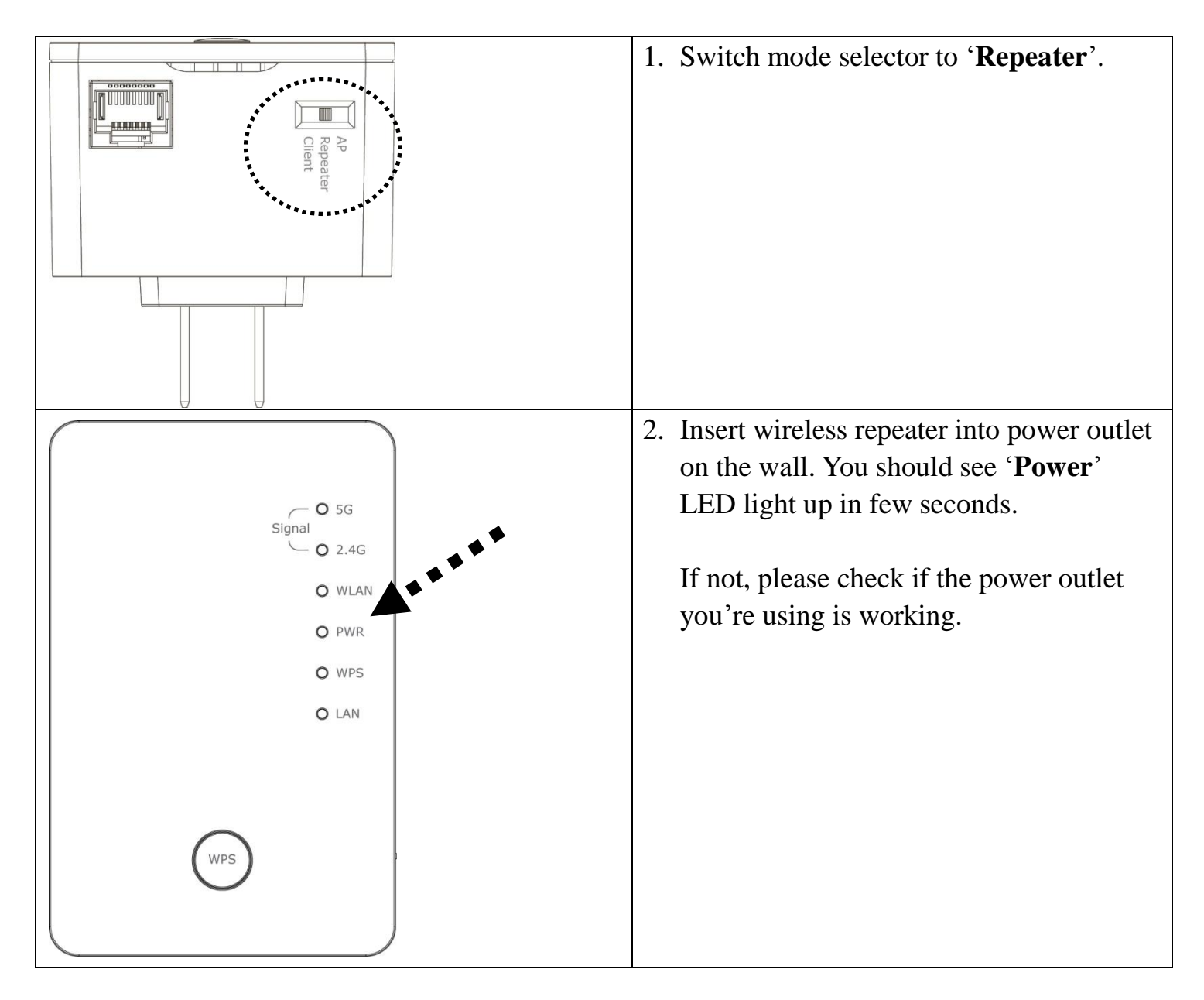

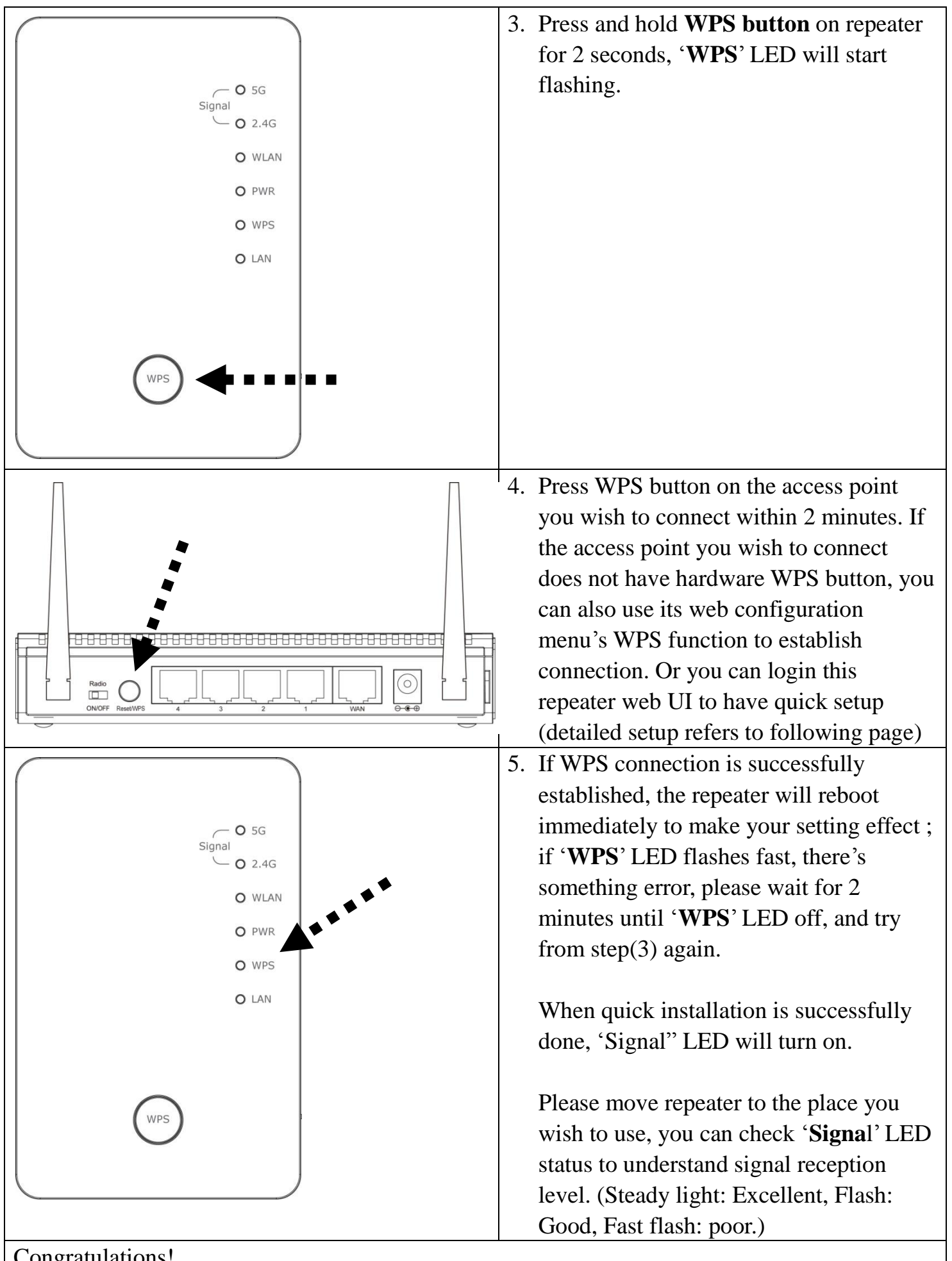

#### Congratulations!

The setup is completely done, now you can start to enjoy wireless repeater.

#### **Using Web browser to build wireless connection:**

Following procedure is for establishing connection via login WEB UI. Please make sure your computer is DHCP client (obtain IP automatically from DHCP server)

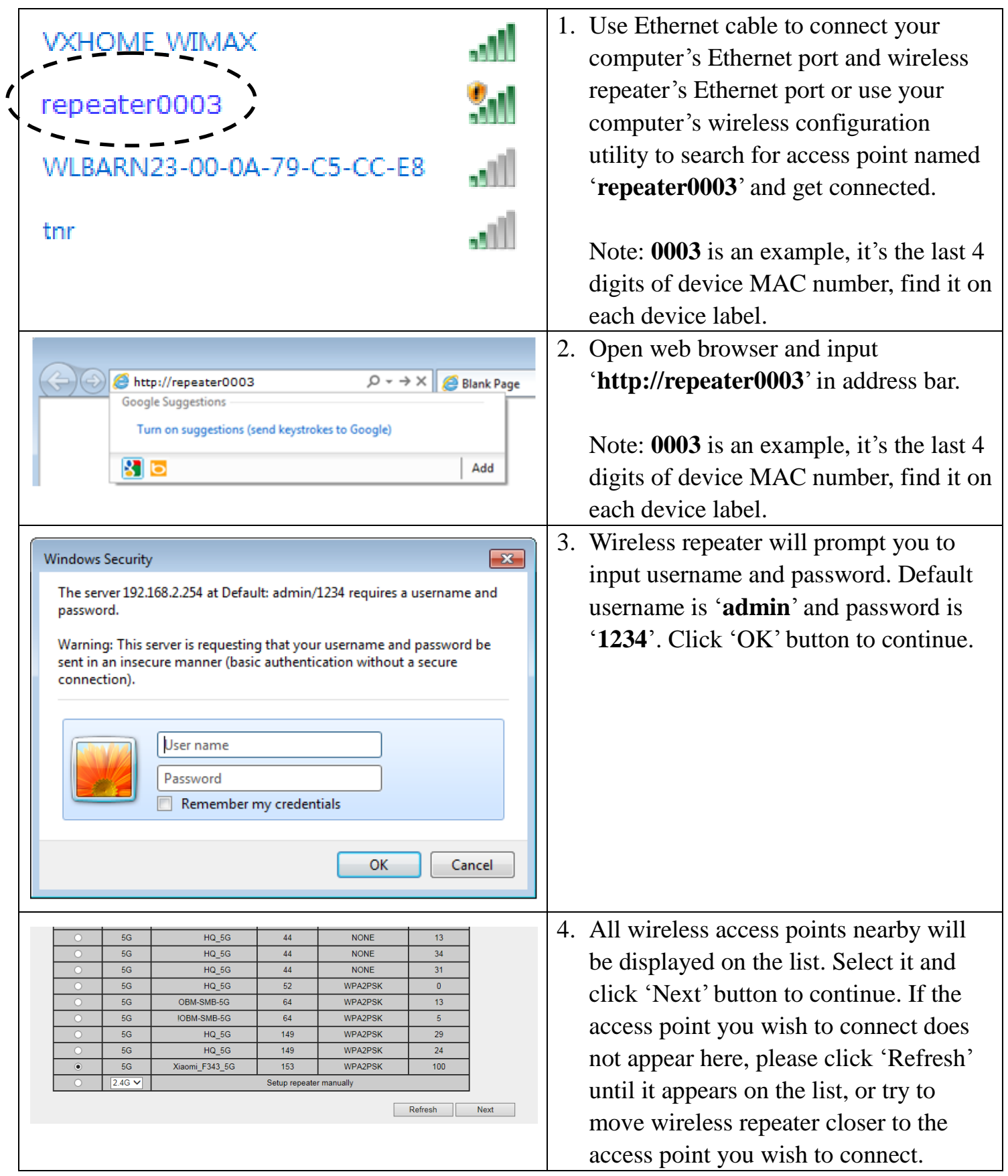

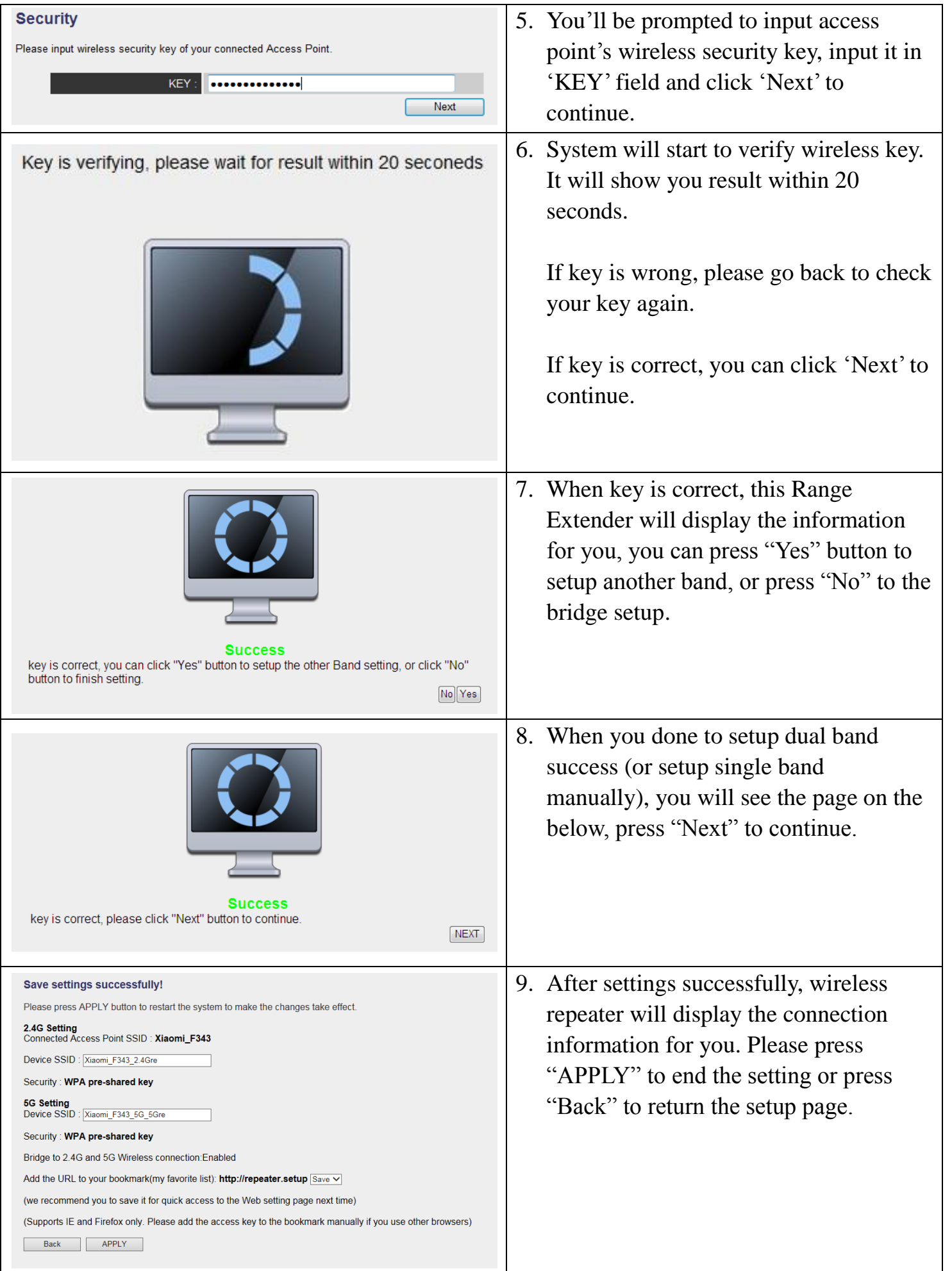

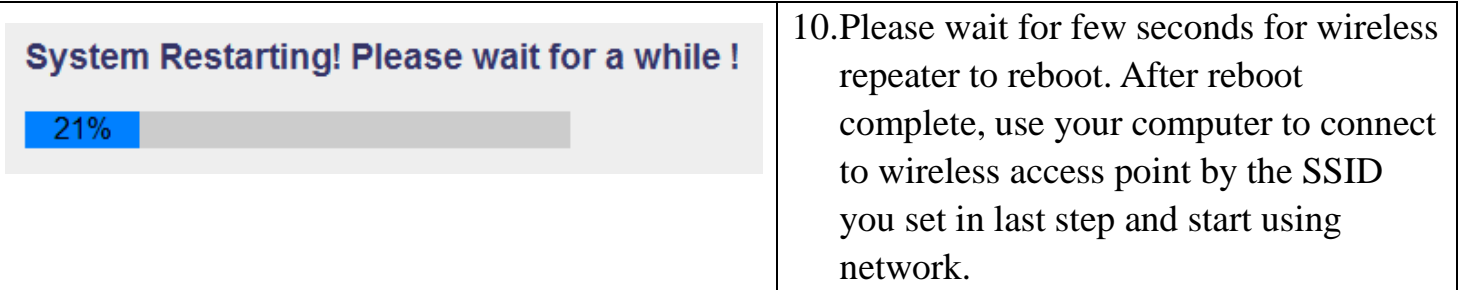

Congratulations!

The Quick Setup is completely done, now you can start to enjoy wireless repeater.

Note: If you hope to run Quick Setup again or had problem to login web UI, pls. hold on '**WPS**' button for 10 seconds until '**POWER**' LED blinking, device will start to reset to factory default.

#### *Client mode Network Setup*

Client mode can let your networking device have wireless capability; it will become your networking device's wireless network card. You can connect this device to Ethernet port of your existing internet TV or DVD player or game console device with Ethernet cable.

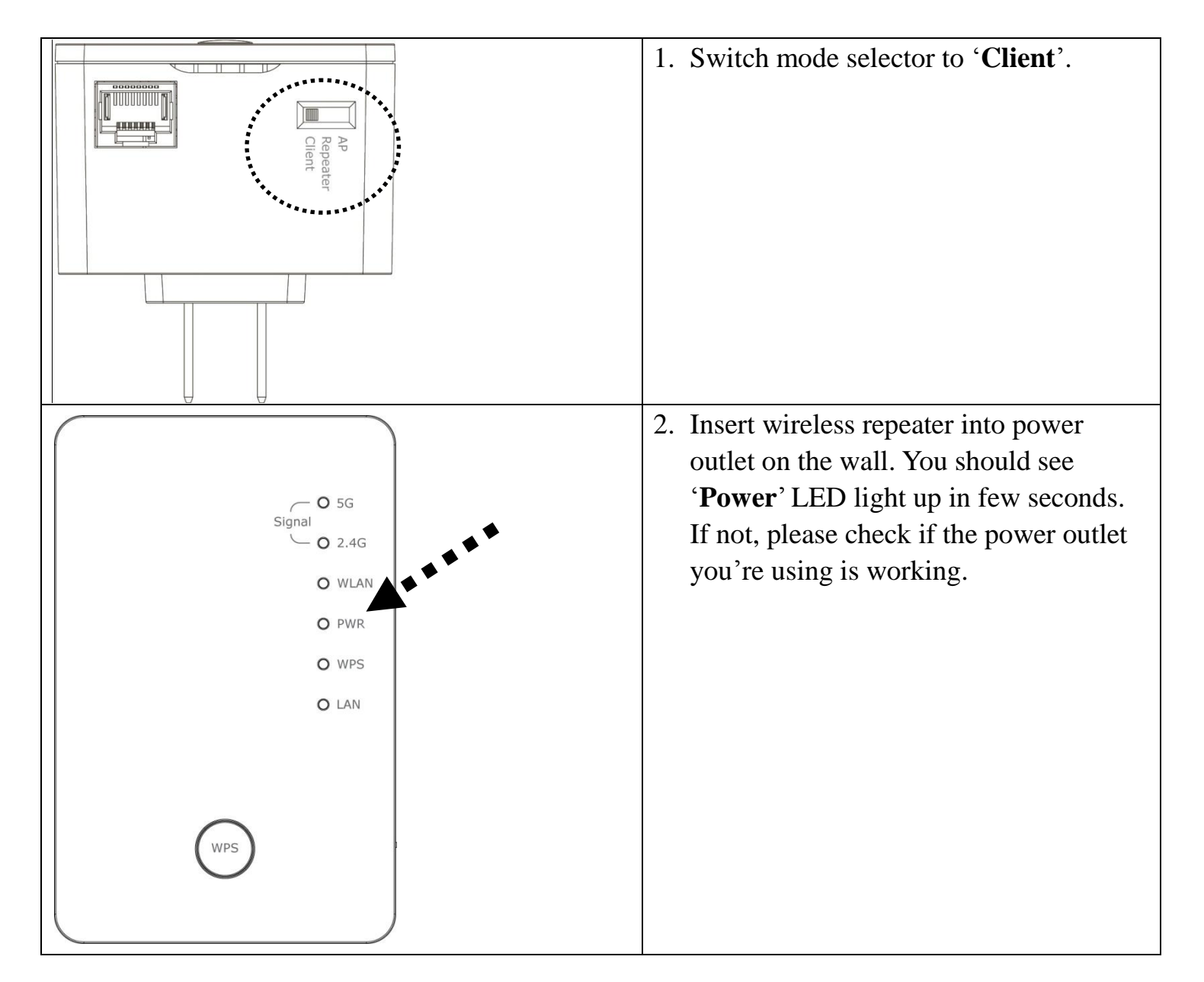

#### **Using WPS button to build wireless connection:**

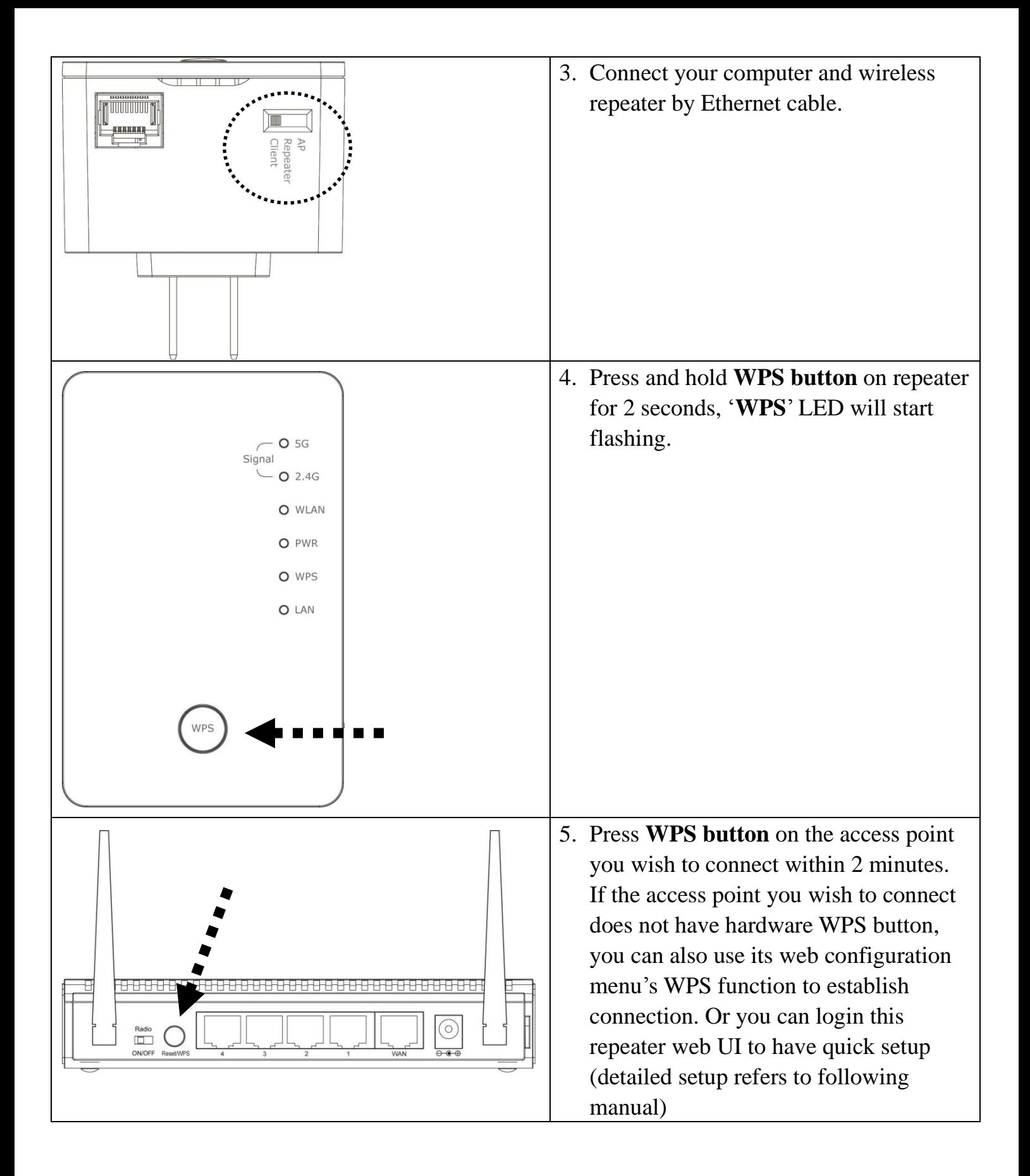

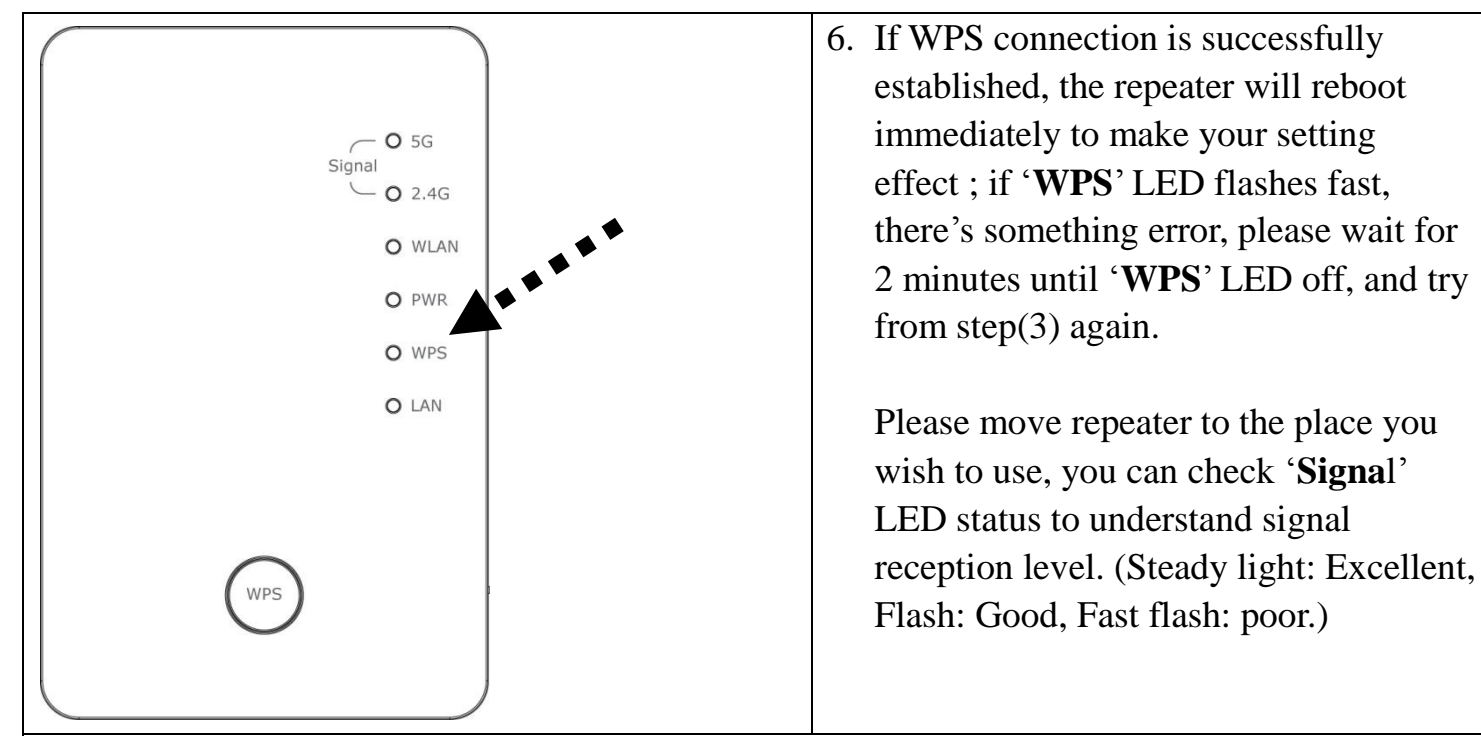

7. Congratulations! The setup is completely done, now you can start to enjoy wireless repeater.

Note: If you hope to run Quick Setup again or had problem to login web UI, pls. hold on '**WPS**' button for 10 seconds until '**POWER**' LED blinking, device will start to reset to factory default.

#### **Using Web browser to build wireless connection:**

Following procedure is for establishing connection via login WEB UI: NOTE: Please make sure your computer is DHCP client (obtain IP automatically from DHCP server)

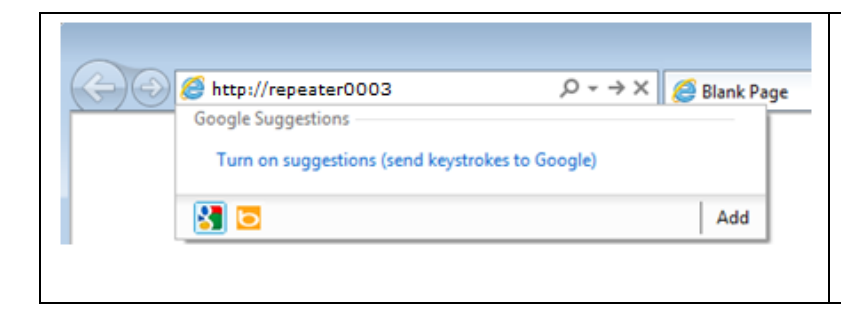

1. Open web browser and input '**http://repeater0003**'in address bar.

Note: **0003** is an example, it's the last 4 digits of device MAC number, find it on each device label.

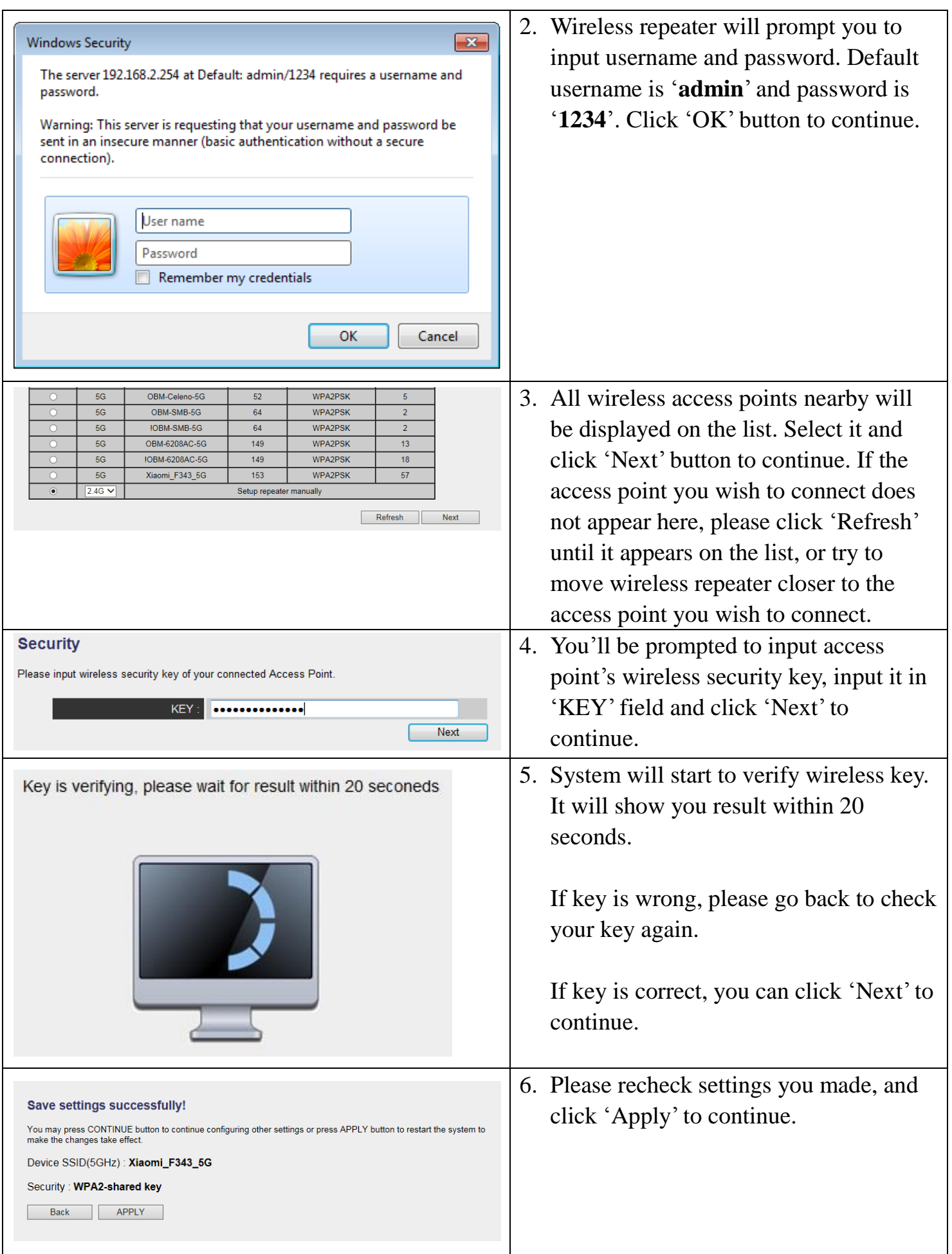

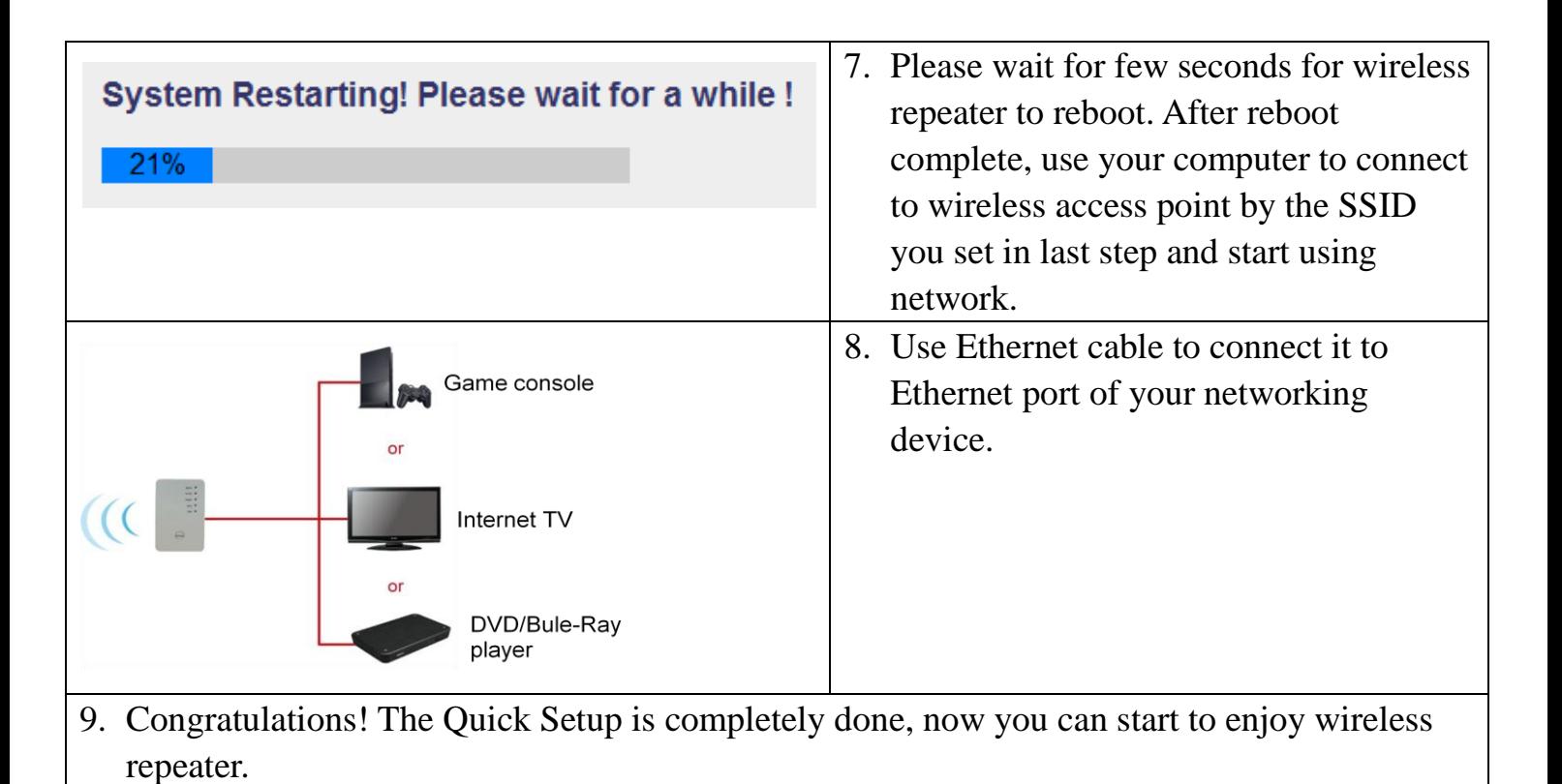

Note: If you hope to run Quick Setup again or had problem to login web UI, pls. hold on '**WPS**' button for 10 seconds until '**POWER**' LED blinking, device will start to reset to

factory default.

#### *AP mode Network Setup*

You can build a wireless networking environment, please switch this device to wireless access point mode and connect it to your wired router.

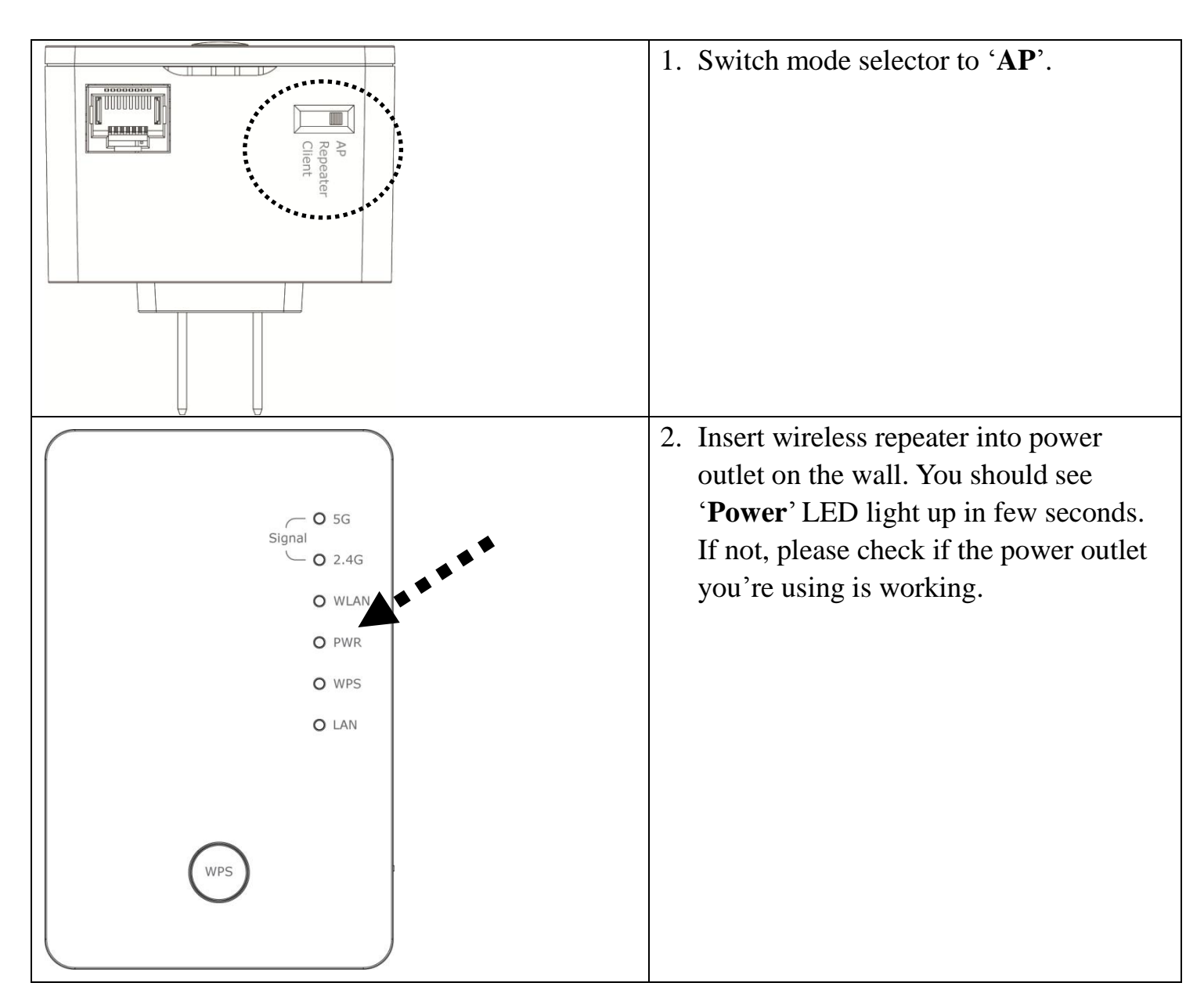

#### **Using WPS button to build wireless connection:**

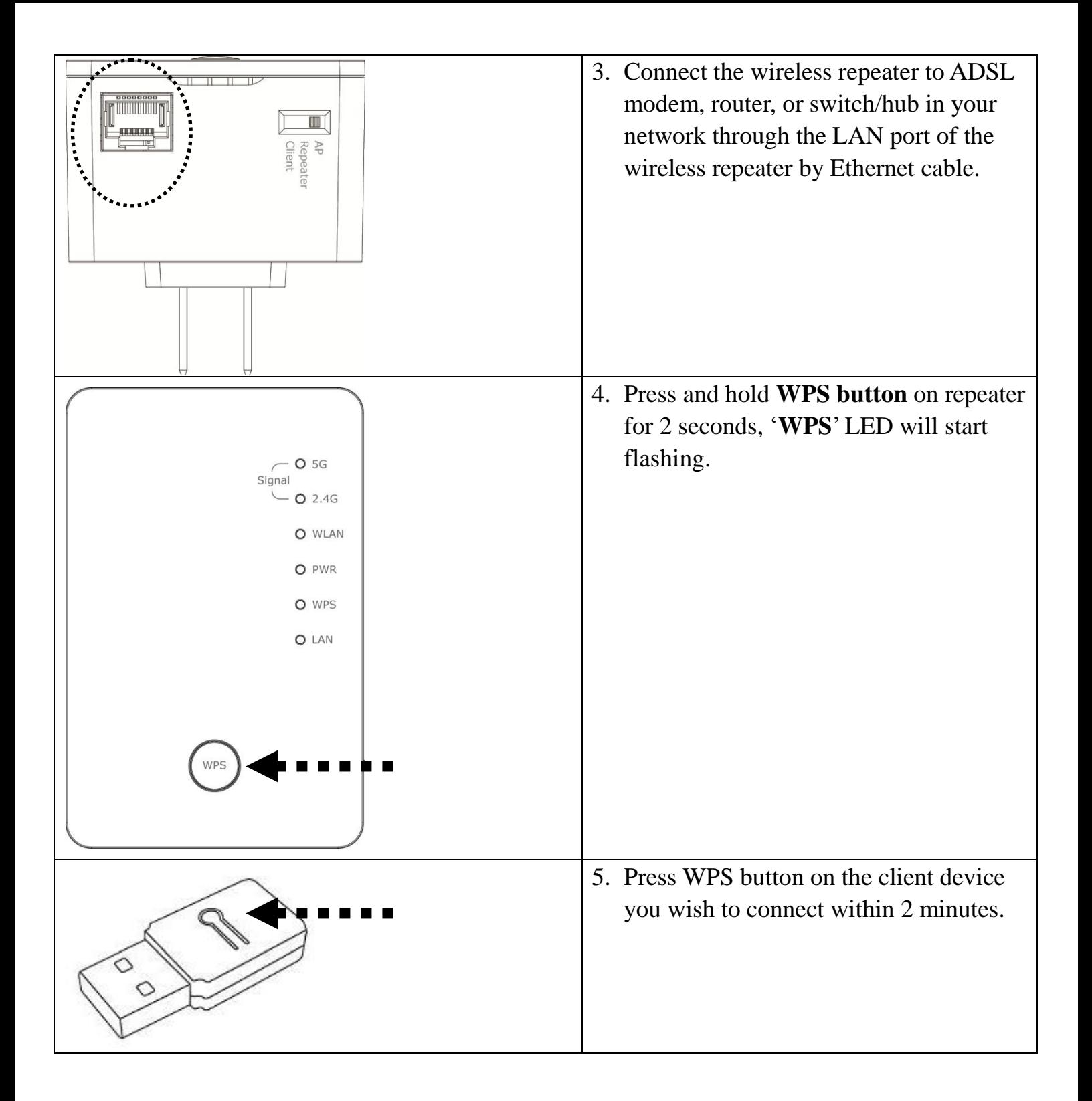

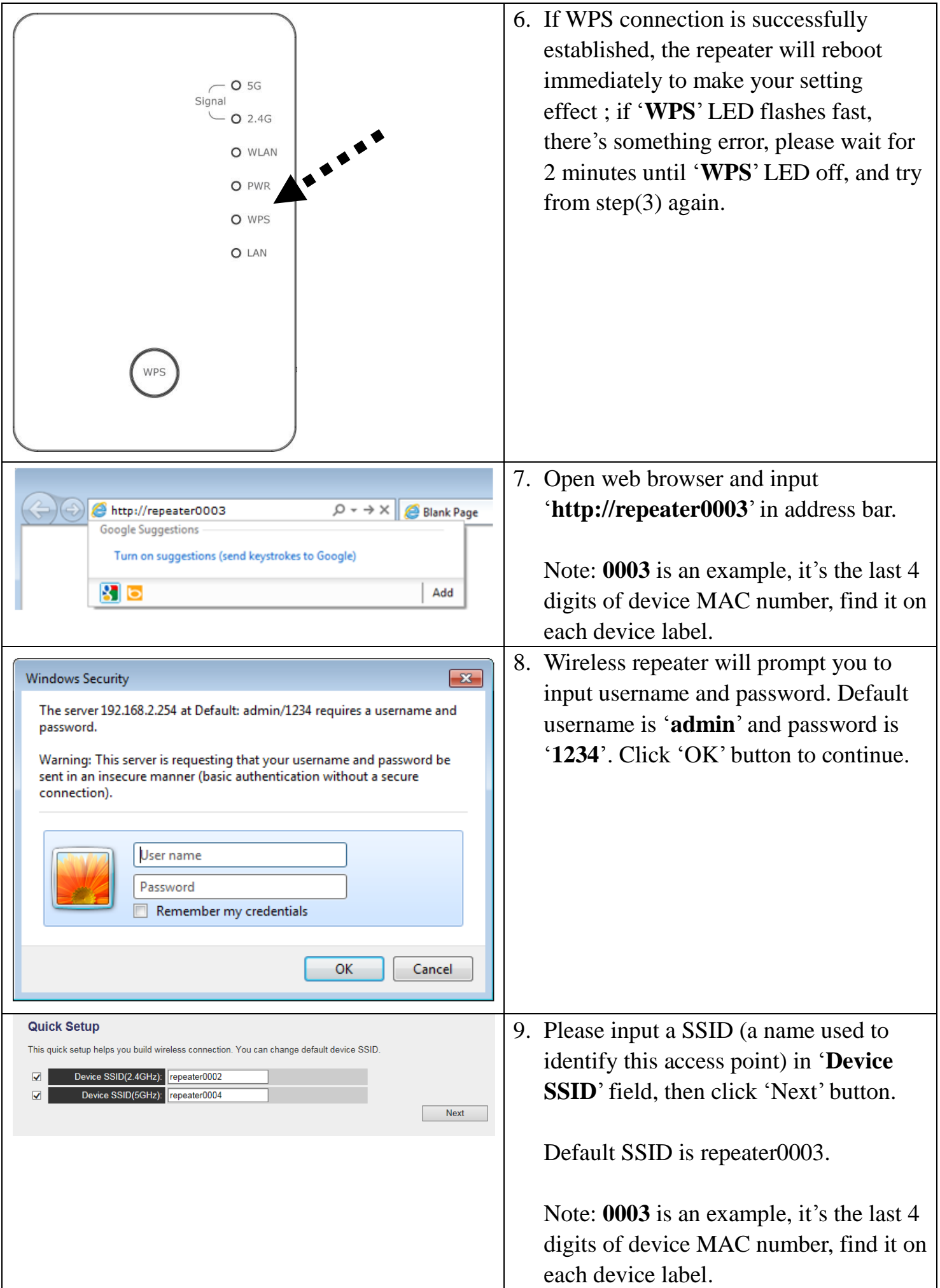

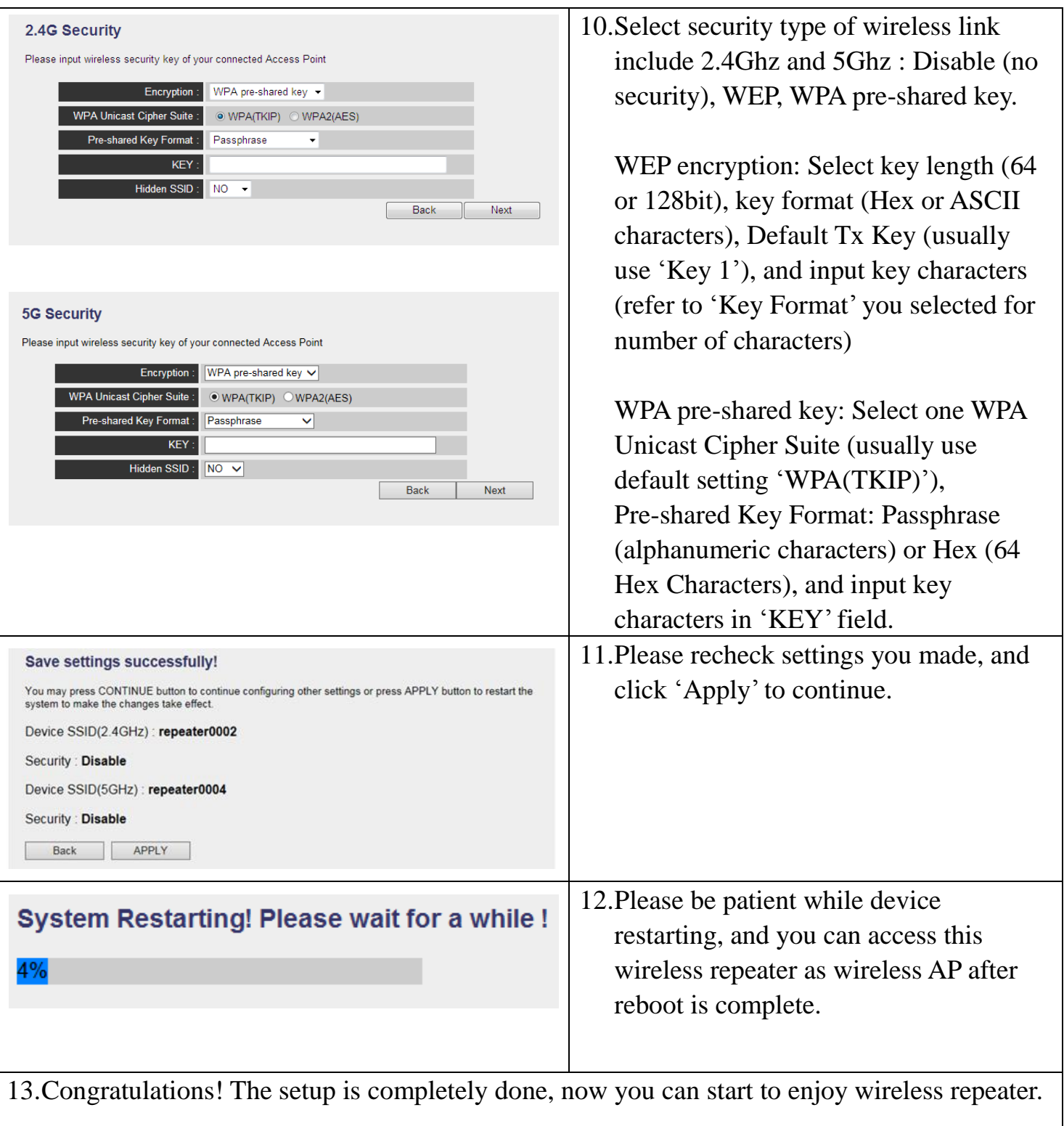

Note: If you hope to run Quick Setup again or had problem to login web UI, pls. hold on '**WPS**' button for 10 seconds until '**POWER**' LED blinking, device will start to reset to factory default.

#### *To enable/disable LED lights:*

After Quick Setup is done and wireless repeater is rebooted, you'll enter into wireless r epeater's configuration menu for more settings that you wish to change.

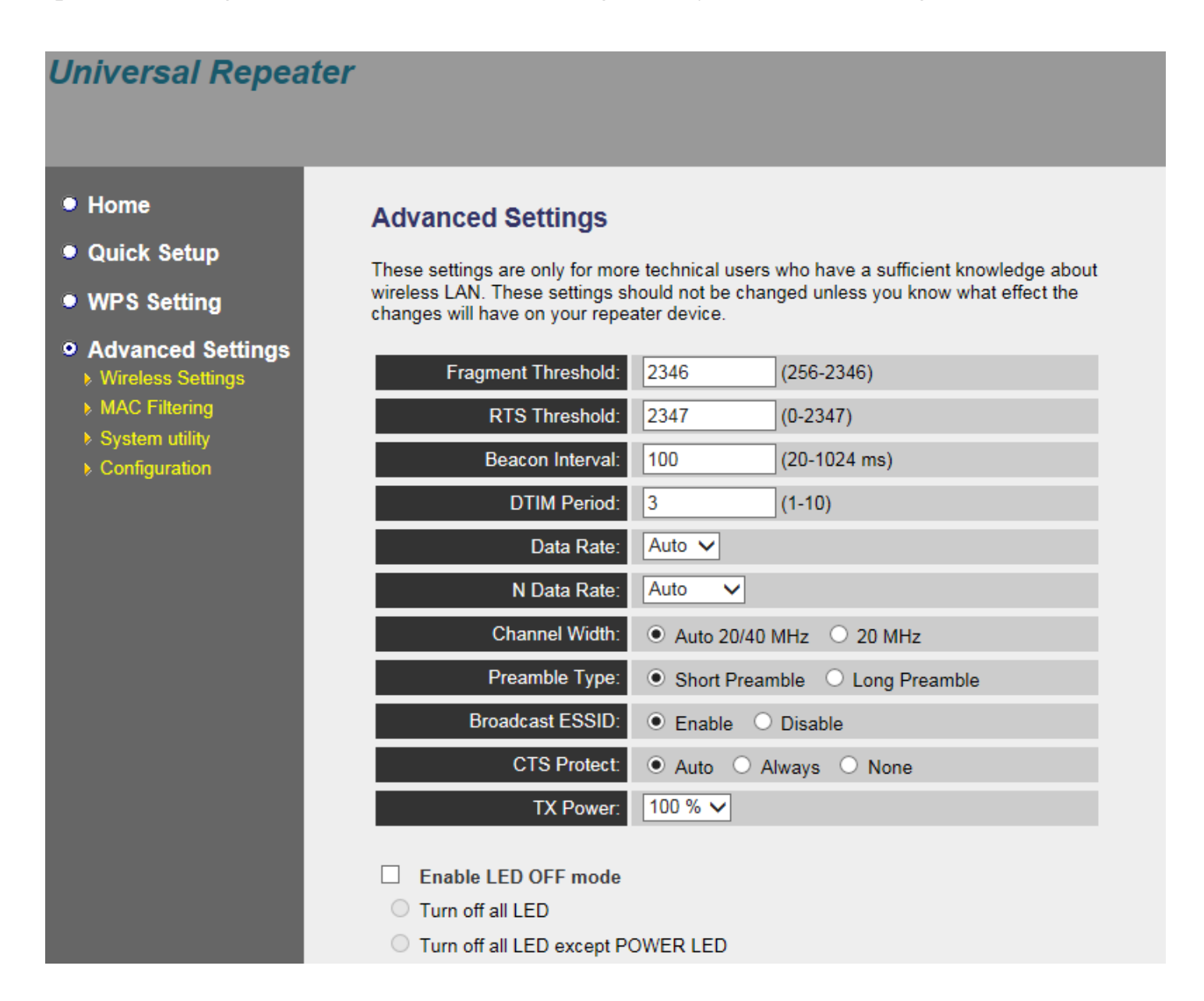

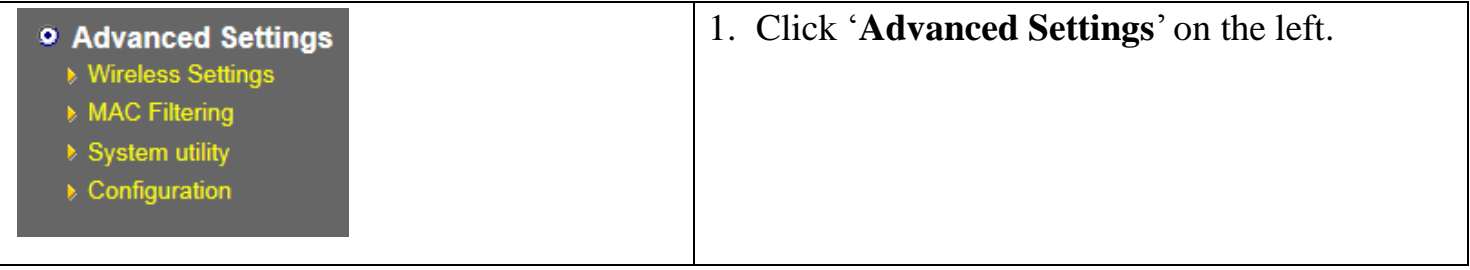

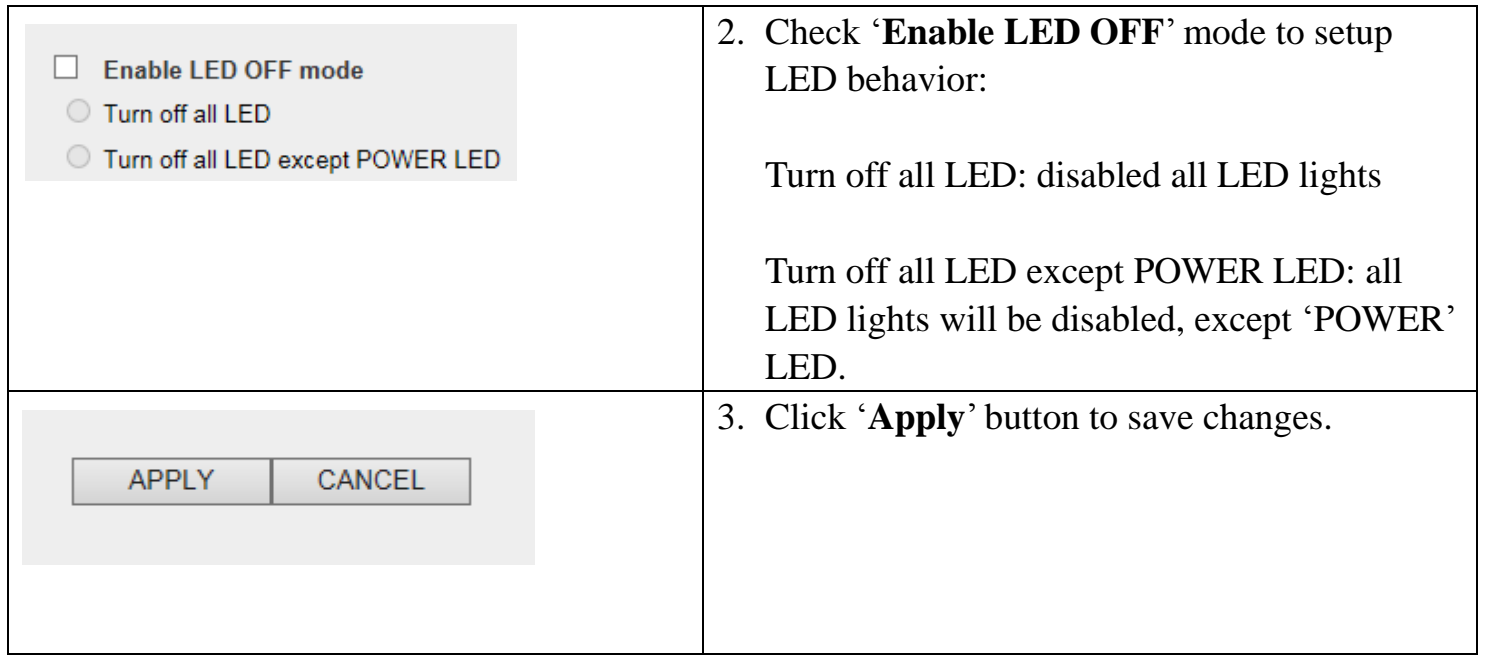

For advanced settings and other features of this wireless repeater, please refer to user m anual enclosed in supplied CD-ROM.

# *Federal Communication Commission Interference Statement*

Any changes or modifications not expressly approved by the party responsible for compliance could void your authority to operate the equipment.

This equipment has been tested and found to comply with the limits for a Class B digital device, pursuant to Part 15 of FCC Rules. These limits are designed to provide reasonable protection against harmful interference in a residential installation. This equipment generates, uses, and can radiate radio frequency energy and, if not installed and used in accordance with the instructions, may cause harmful interference to radio communications. However, there is no guarantee that interference will not occur in a particular installation. If this equipment does cause harmful interference to radio or television reception, which can be determined by turning the equipment off and on, the user is encouraged to try to correct the interference by one or more of the following measures:

- 1. Reorient or relocate the receiving antenna.
- 2. Increase the separation between the equipment and receiver.
- 3. Connect the equipment into an outlet on a circuit different from that to which the receiver is connected.
- 4. Consult the dealer or an experienced radio technician for help.

#### **FCC Caution**

This device and its antenna must not be co-located or operating in conjunction with any other antenna or transmitter. This device complies with Part 15 of the FCC Rules. Operation is subject to the following two conditions: (1) this device may not cause harmful interference, and (2) this device must accept any interference received, including interference that may cause undesired operation.

#### **Federal Communications Commission (FCC) Radiation Exposure Statement**

This equipment complies with FCC RF radiation exposure limits set forth for an uncontrolled environment. This equipment should be installed and operated with a minimum distance of 20 centimeters between the radiator and your body.

The equipment version marketed in US is restricted to usage of the channels 1-11 only.

This equipment is restricted to *indoor* use when operated in the 5.15 to 5.25 GHz frequency range.

Edimax Computer Company 3350 Scott Boulevard, Building #15, Santa Clara, CA 95054, USA TEL:408-496 1105 #103 FAX:408-980 1530

# *RED Compliance Statement*

This equipment compliance with Directive 2014/53/EU.

#### **Safety**

This equipment is designed with the utmost care for the safety of those who install and use it. However, special attention must be paid to the dangers of electric shock and static electricity when working with electrical equipment. All guidelines of this and of the computer manufacture must therefore be allowed at all times to ensure the safe use of the equipment.

#### **EU Countries Intended for Use**

The ETSI version of this device is intended for home and office use in Austria, Belgium, Bulgaria, Cyprus, Czech, Denmark, Estonia, Finland, France, Germany, Greece, Hungary, Ireland, Italy, Latvia, Lithuania, Luxembourg, Malta, Netherlands, Poland, Portugal, Romania, Slovakia, Slovenia, Spain, Sweden, Turkey, and United Kingdom. The ETSI version of this device is also authorized for use in EFTA member states: Iceland, Liechtenstein, Norway, and Switzerland.

#### **EU Countries Not Intended for Use**

None

#### *Specification*

- $\bullet$  SoC + RF: Realtek RTL8197FE + RTL8812BRH
- ◆ GbE PHY : Realtek RTL8211F
- ◆ Flash: 8MB
- ◆ SDRAM: 64MB
- $\blacklozenge$  LAN Port: 10/100/1000M UTP Port x 1
- ◆ Power: 5VDC, 1.5A Switching Power Module Inside
- $\blacklozenge$  AC Power Input: 100-240V, 0.25A, 50-60Hz
- $\blacklozenge$  Dimension: 59(W) x 91(H) x 40(D) mm excluding power plug
- $\blacklozenge$  Temperature: 32~104°F (0 ~ 40°C)
	- $\blacktriangleright$  Operating: 32~104°F (0~40°C)
	- Storage: -4~140°F (-20~60°C)
- $\blacklozenge$  Humidity: 10-90% (NonCondensing)
	- Operating: 10~90% (NonCondensing)
	- Storage: Max. 95% (NonCondensing)

Certification: FCC, CE